# $\overline{\phantom{a}}$  Hi4

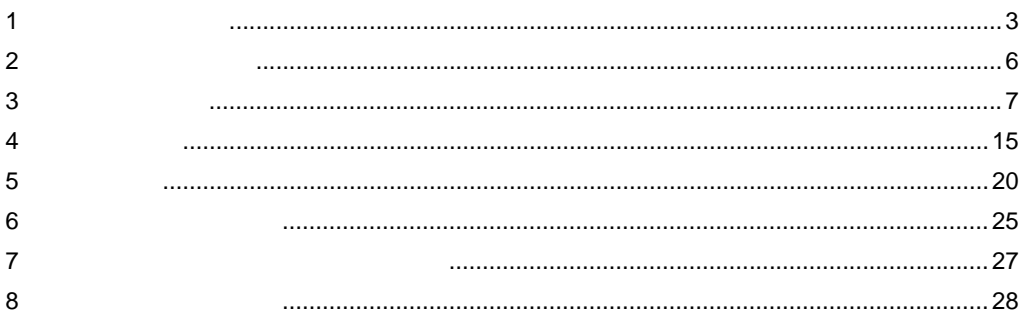

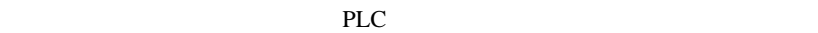

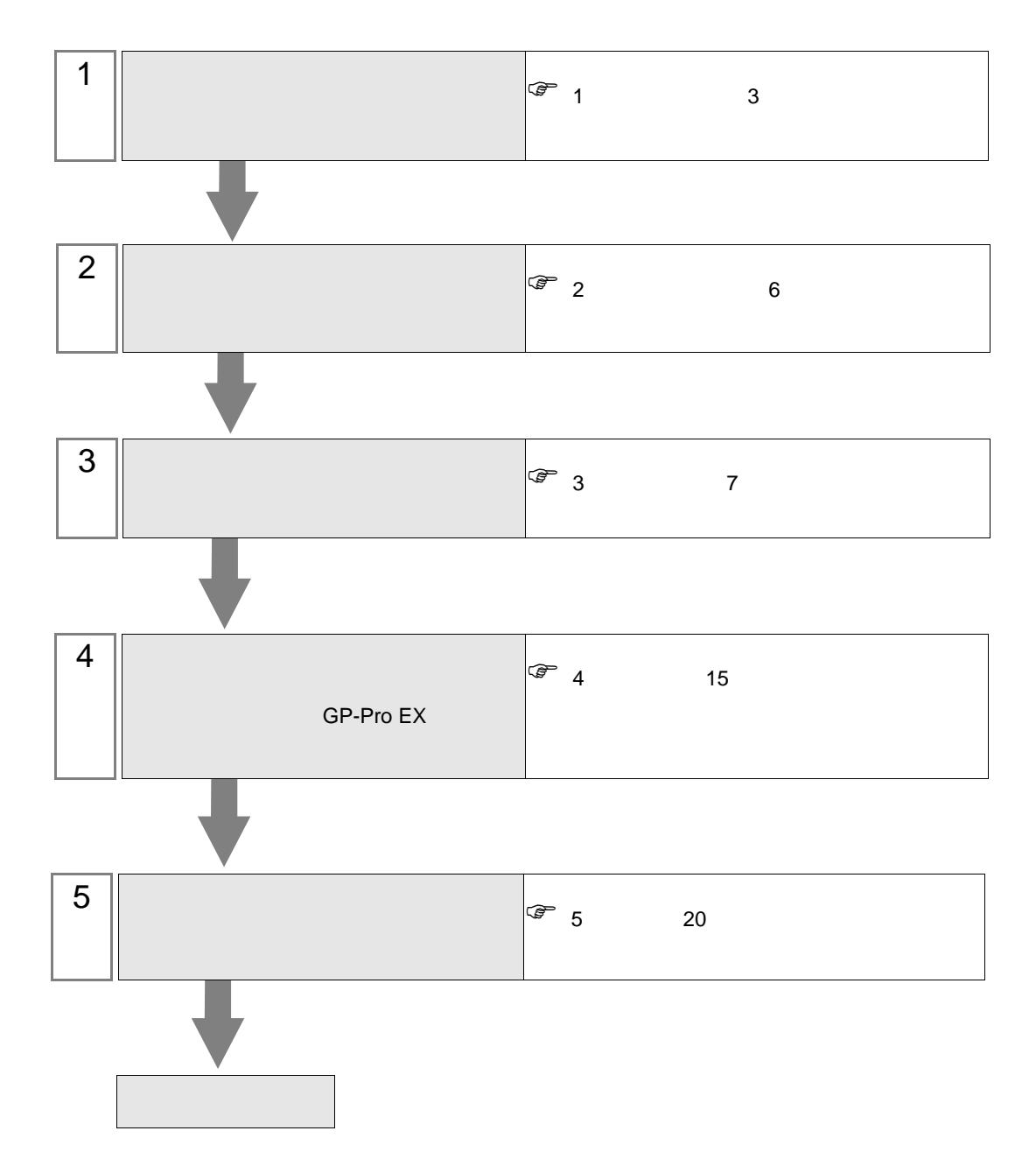

<span id="page-2-0"></span> $1$ 

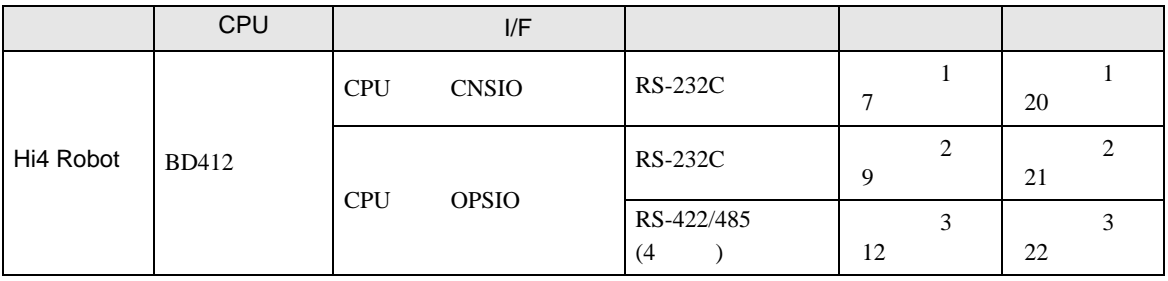

• 1:1

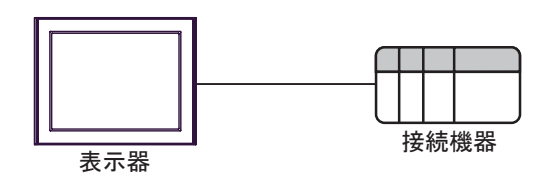

<span id="page-3-0"></span>IPC COM

接続機器と IPC を接続する場合、使用できる COM ポートはシリーズと通信方式によって異なります。

 $\rm IPC$ 

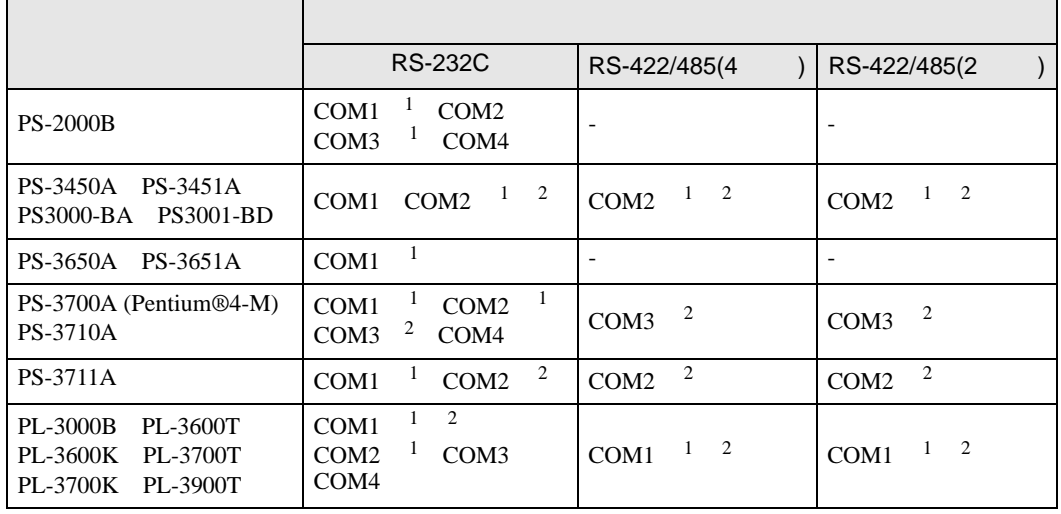

 $1$  RI/5V  $\qquad$  IPC

 $2 \nabla$ 

#### RS-232C

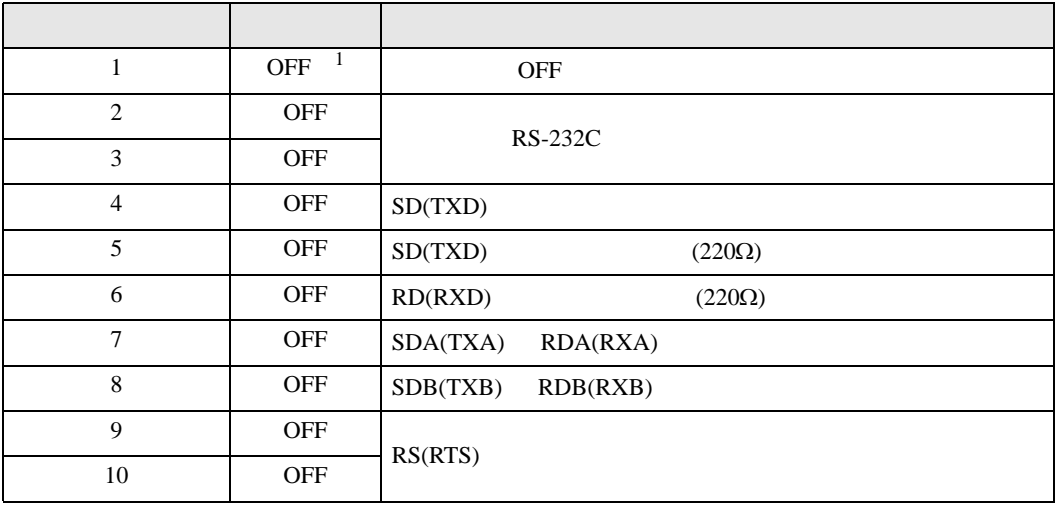

1 PS-3450A PS-3451A PS3000-BA PS3001-BD ON ON

RS-422/485 4

| 1              | <b>OFF</b> | <b>OFF</b>               |  |
|----------------|------------|--------------------------|--|
| 2              | <b>ON</b>  | RS-422/485               |  |
| 3              | <b>ON</b>  |                          |  |
| $\overline{4}$ | <b>OFF</b> | SD(TXD)                  |  |
| 5              | <b>OFF</b> | SD(TXD)<br>$(220\Omega)$ |  |
| 6              | <b>OFF</b> | RD(RXD)<br>$(220\Omega)$ |  |
| 7              | <b>OFF</b> | SDA(TXA)<br>RDA(RXA)     |  |
| 8              | <b>OFF</b> | SDB(TXB)<br>RDB(RXB)     |  |
| 9              | <b>OFF</b> | RS(RTS)                  |  |
| 10             | <b>OFF</b> |                          |  |

#### RS-422/485 2

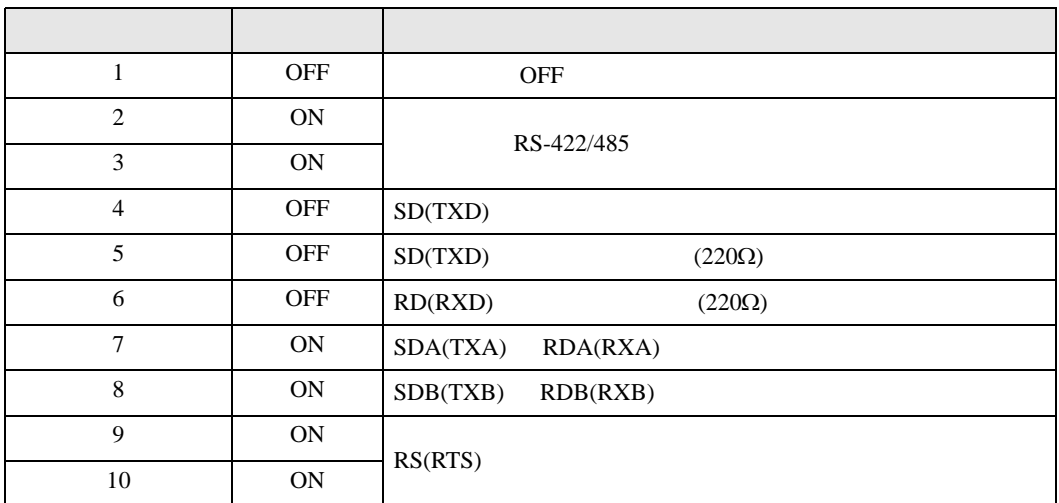

<span id="page-5-0"></span> $2<sub>0</sub>$ 

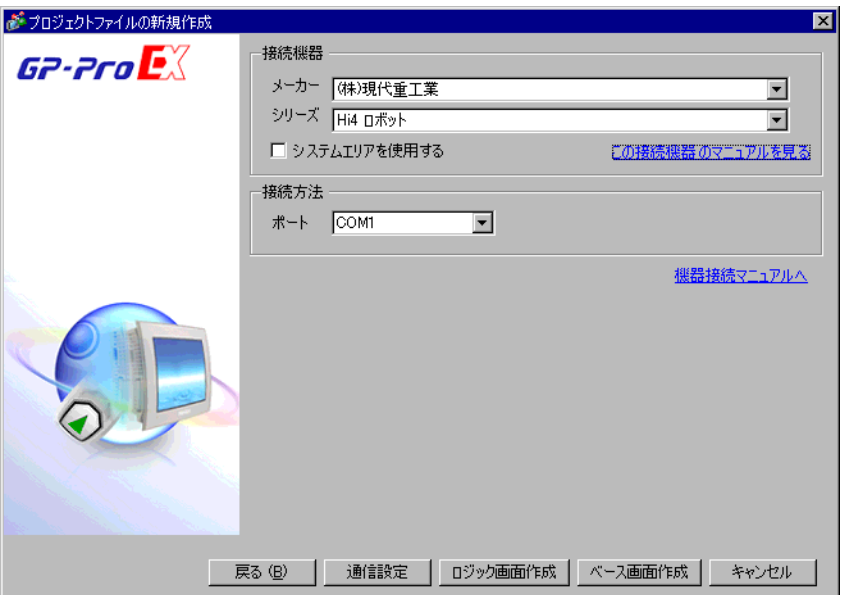

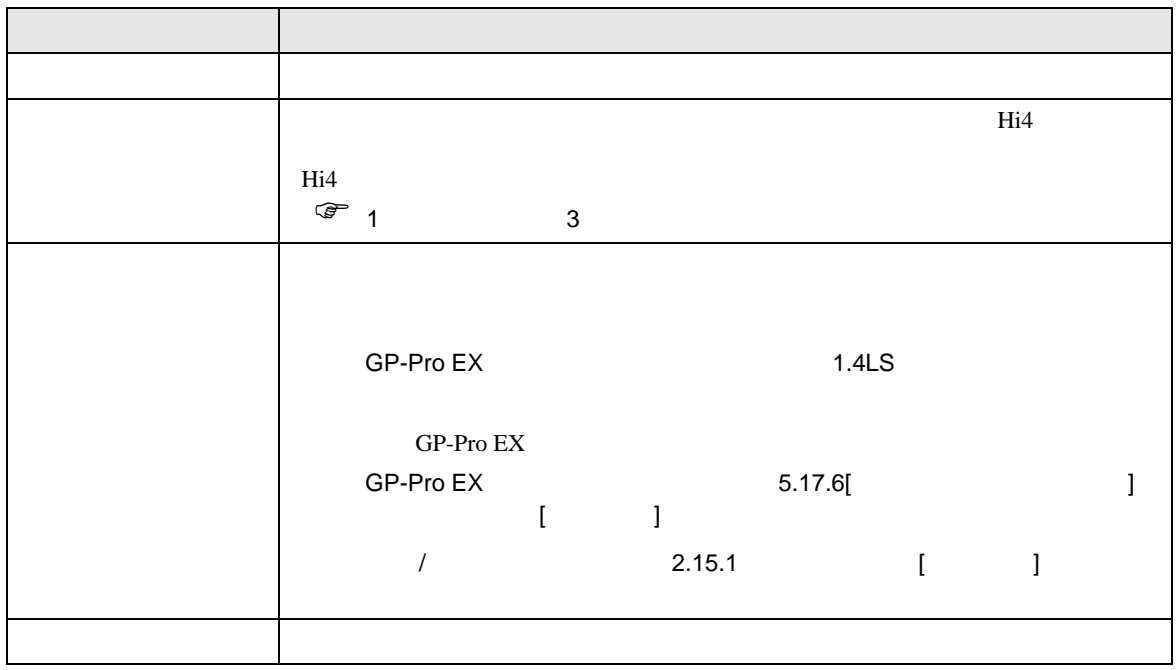

<span id="page-6-0"></span> $3 \sim$ 

## <span id="page-6-1"></span>3.1 設定例 1

GP-ProEX

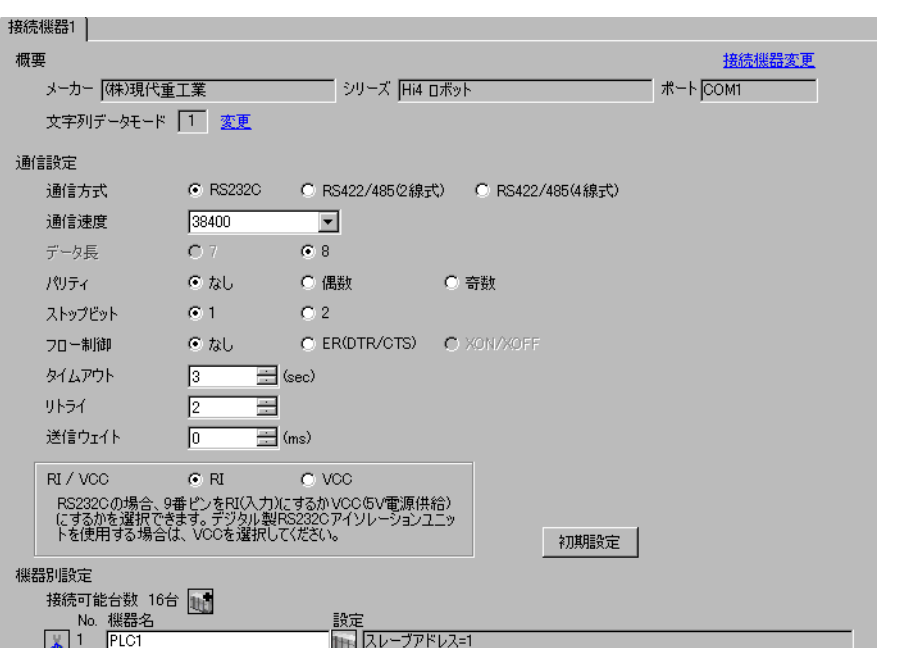

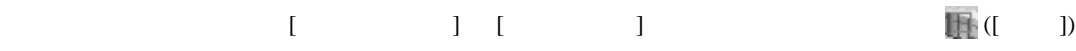

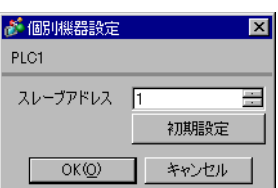

 $\begin{bmatrix} \cdot & \cdot & \cdot & \cdot \\ \cdot & \cdot & \cdot & \cdot \\ \cdot & \cdot & \cdot & \cdot \end{bmatrix} \quad \begin{bmatrix} \cdot & \cdot & \cdot \\ \cdot & \cdot & \cdot \\ \cdot & \cdot & \cdot \end{bmatrix}$ 

Teach Pendant

built-in PLC

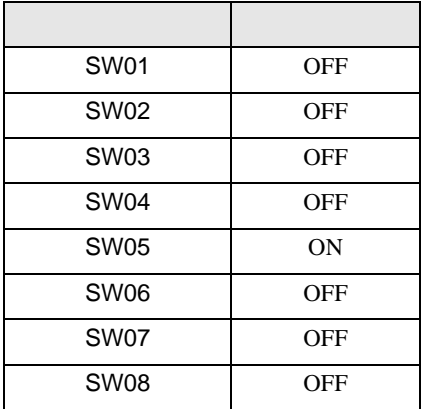

Teach Pendant

```
1 [PF2]
```
2 [2: Controller parameter]-[2: Serial ports]-[3: Serial Port #1(CNSIO)]

[Serial Port 1]

#### $3 \qquad \qquad$

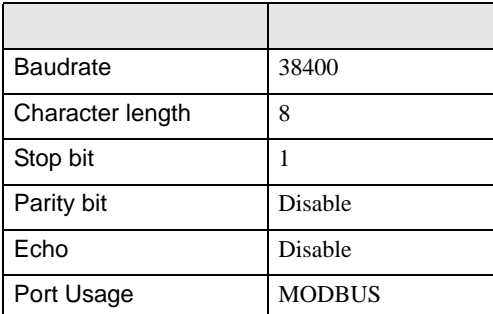

### 4  $[PF2]$

5 [2: Controller parameter]-[18: MODBUS environment setting] [MODBUS setting]

 $6<sub>5</sub>$ 

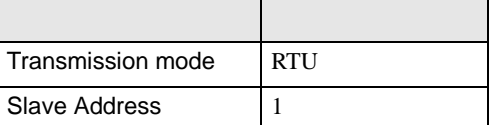

## $7$  [SET]

<span id="page-8-0"></span>3.2 設定例 2

GP-ProEX

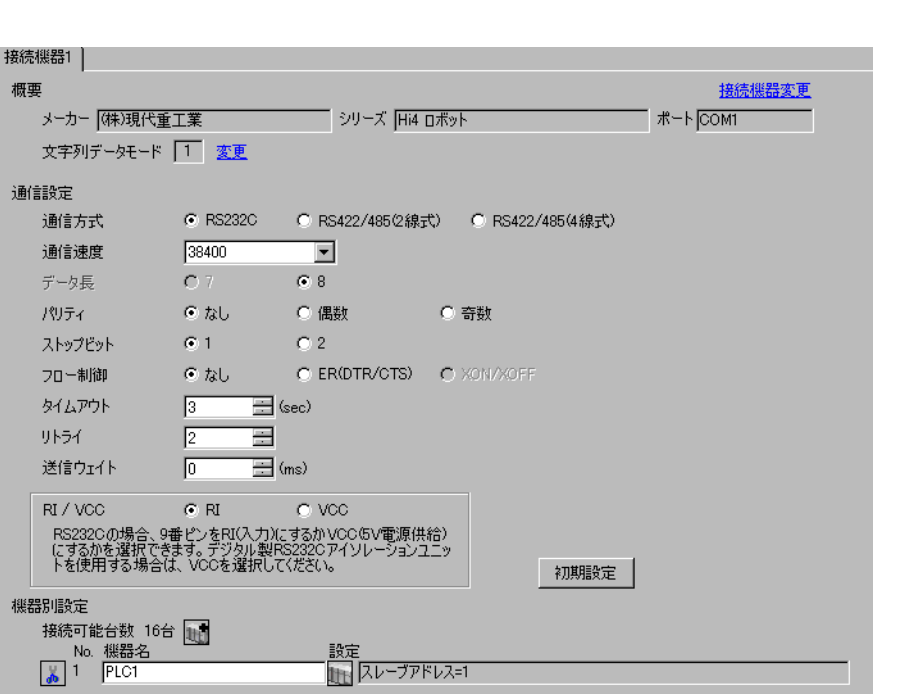

 $\begin{bmatrix} 1 & 0 & 0 \\ 0 & 0 & 1 \end{bmatrix}$   $\begin{bmatrix} 1 & 0 & 1 \\ 0 & 1 & 0 \end{bmatrix}$ 

## $[ \qquad \qquad \begin{array}{ccc} 1 & 1 & 1 & 1 \\ 1 & 1 & 1 & 1 \end{array} \qquad \qquad [ \qquad \begin{array}{ccc} \text{Rf} \cdot (1 & 1) & 1 \\ 1 & 1 & 1 \end{array} \qquad \qquad [ \qquad \begin{array}{ccc} \text{Rf} \cdot (1 & 1) & 1 \\ 1 & 1 & 1 \end{array} \qquad \qquad [ \qquad \begin{array}{ccc} \text{Rf} \cdot (1 & 1) & 1 \\ 1 & 1 & 1 \end{array} \qquad \qquad [ \qquad \begin{array}{ccc} \text{Rf} \cdot (1 & 1) & 1$

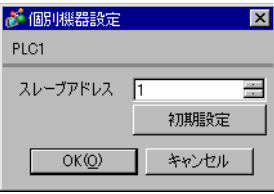

#### Teach Pendant

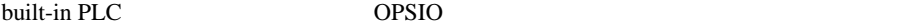

• built-in PLC

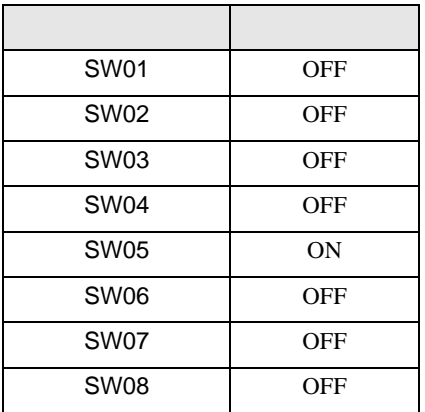

#### • OPSIO

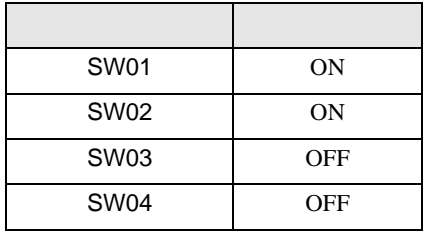

#### Teach Pendant

1  $[PF2]$ 

2 [2: Controller parameter]-[2: Serial ports]-[3: Serial Port #1(CNSIO)]

- [Serial Port 1]
- 3 [Port Usage] [MODBUS]

4  $[4: Serial Port #2(OPSIO)]$  [Serial Port 2]

 $5$ 

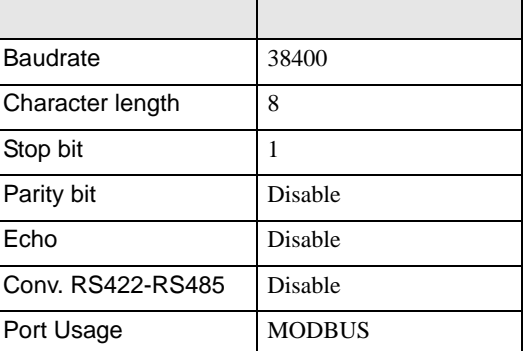

 $6$  [PF2]

7 [2: Controller parameter]-[18: MODBUS environment setting] [MODBUS setting]  $8<sub>1</sub>$ 

| Transmission mode | RTU |
|-------------------|-----|
| Slave Address     |     |

 $9$  [SET]

<span id="page-11-0"></span>3.3 設定例 3

GP-ProEX

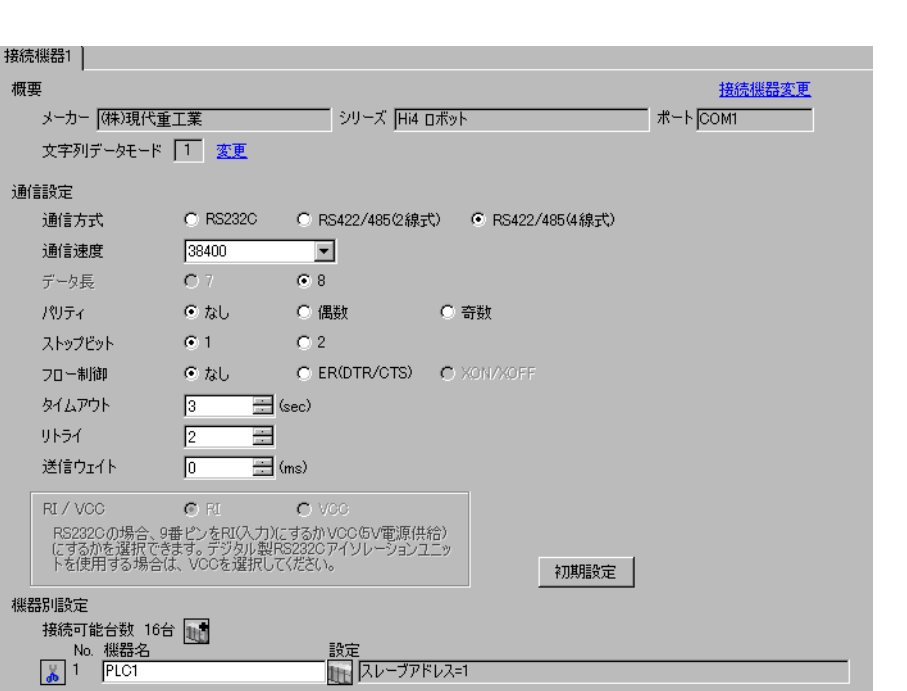

 $\begin{bmatrix} 1 & 0 & 0 \\ 0 & 0 & 1 \end{bmatrix}$   $\begin{bmatrix} 1 & 0 & 1 \\ 0 & 1 & 0 \end{bmatrix}$ 

# $[ \qquad \qquad \begin{array}{ccc} 1 & 1 & 1 & 1 \\ 1 & 1 & 1 & 1 \end{array} \qquad \qquad [ \qquad \begin{array}{ccc} \text{Rf} \cdot (1 & 1) & 1 \\ 1 & 1 & 1 \end{array} \qquad \qquad [ \qquad \begin{array}{ccc} \text{Rf} \cdot (1 & 1) & 1 \\ 1 & 1 & 1 \end{array} \qquad \qquad [ \qquad \begin{array}{ccc} \text{Rf} \cdot (1 & 1) & 1 \\ 1 & 1 & 1 \end{array} \qquad \qquad [ \qquad \begin{array}{ccc} \text{Rf} \cdot (1 & 1) & 1$

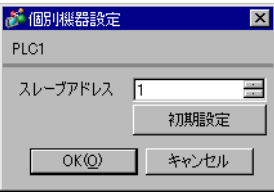

#### Teach Pendant

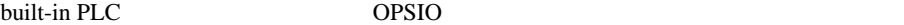

• built-in PLC

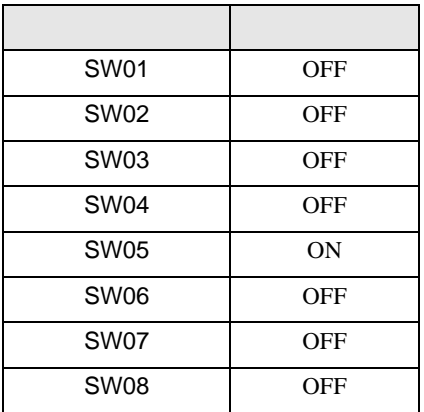

#### • OPSIO

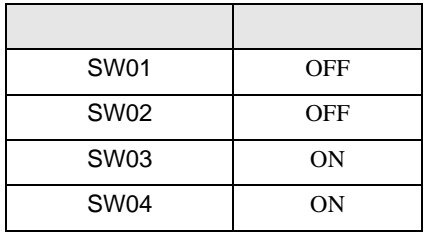

#### Teach Pendant

1  $[PF2]$ 

2 [2: Controller parameter]-[2: Serial ports]-[3: Serial Port #1(CNSIO)]

- [Serial Port 1]
- 3 [Port Usage] [MODBUS]

4  $[4: Serial Port #2(OPSIO)]$  [Serial Port 2]

 $5$ 

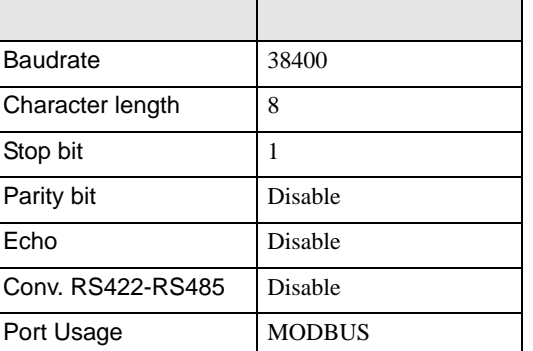

 $6$  [PF2]

7 [2: Controller parameter]-[18: MODBUS environment setting] [MODBUS setting]  $8<sub>1</sub>$ 

| Transmission mode | RTU |
|-------------------|-----|
| Slave Address     |     |

 $9$  [SET]

 $\begin{bmatrix} . & . & . \\ . & . & . \\ . & . & . \\ \end{bmatrix} \quad \begin{bmatrix} . & . & . \\ . & . & . \\ . & . & . \\ . & . & . \\ \end{bmatrix}$ 

<span id="page-14-0"></span>4 設定項目

 ${\rm GP\text{-}Pro\;EX}$ 

 $\circled{f}$  3 7

4.1 GP-Pro EX

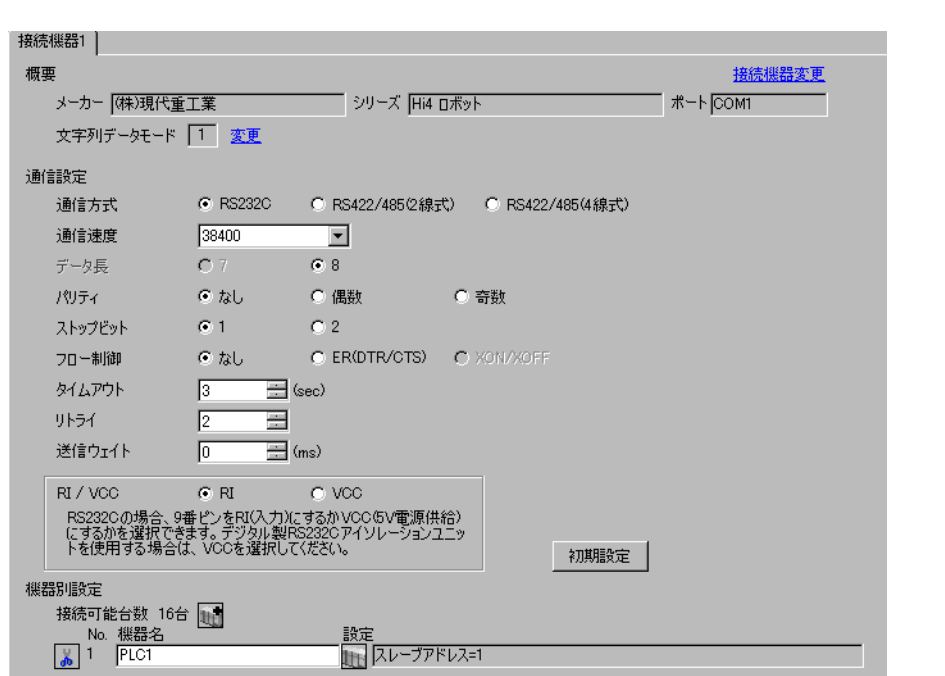

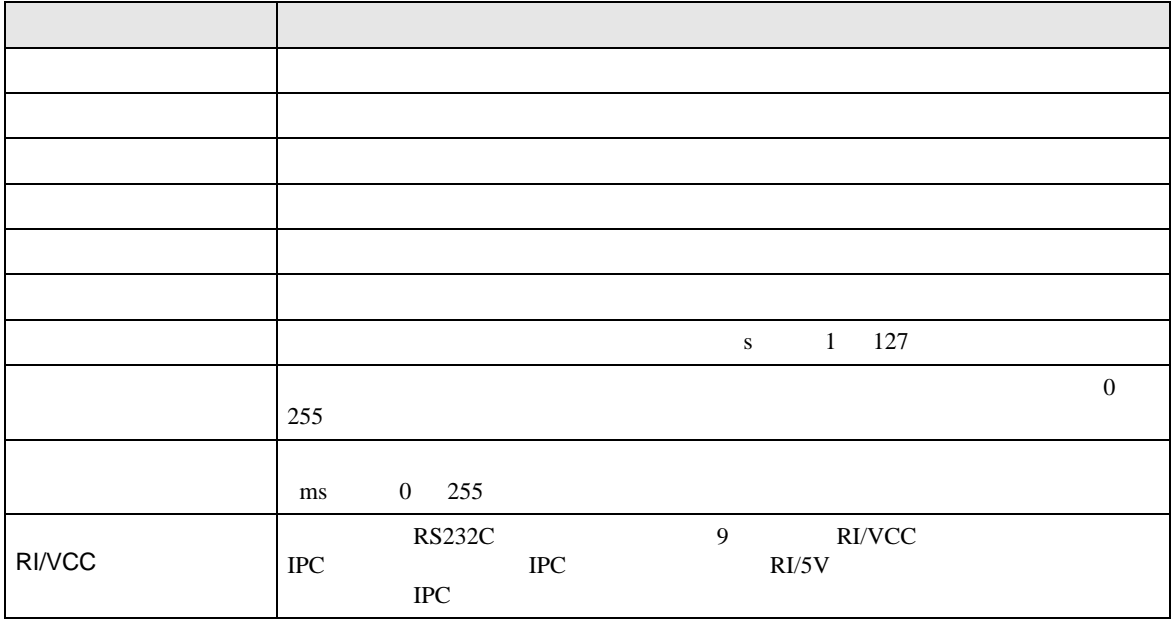

# 設定画面を表示するには、[ 接続機器設定 ] [ 機器別設定 ] から設定したい接続機器の ([ 設定 ])

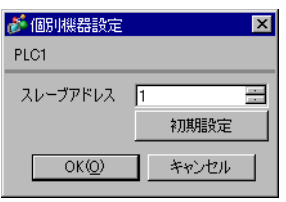

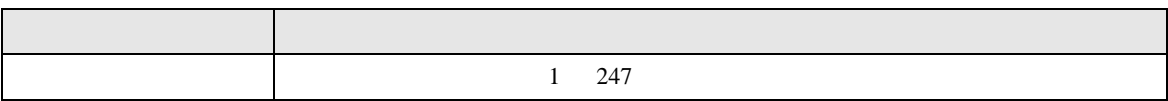

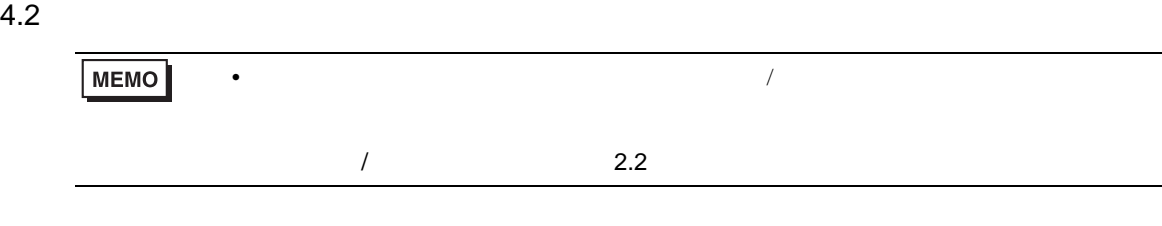

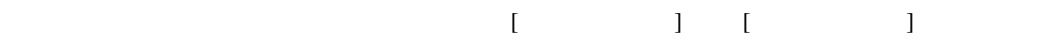

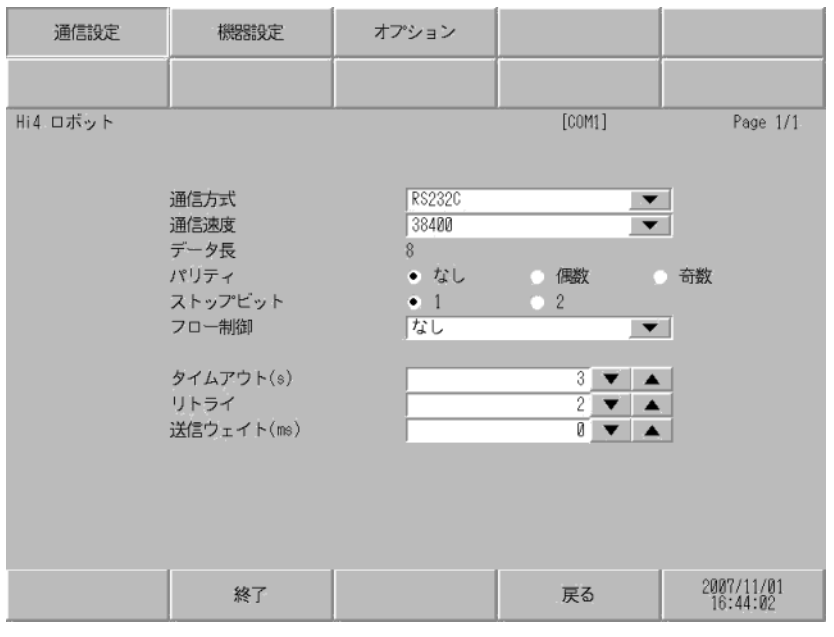

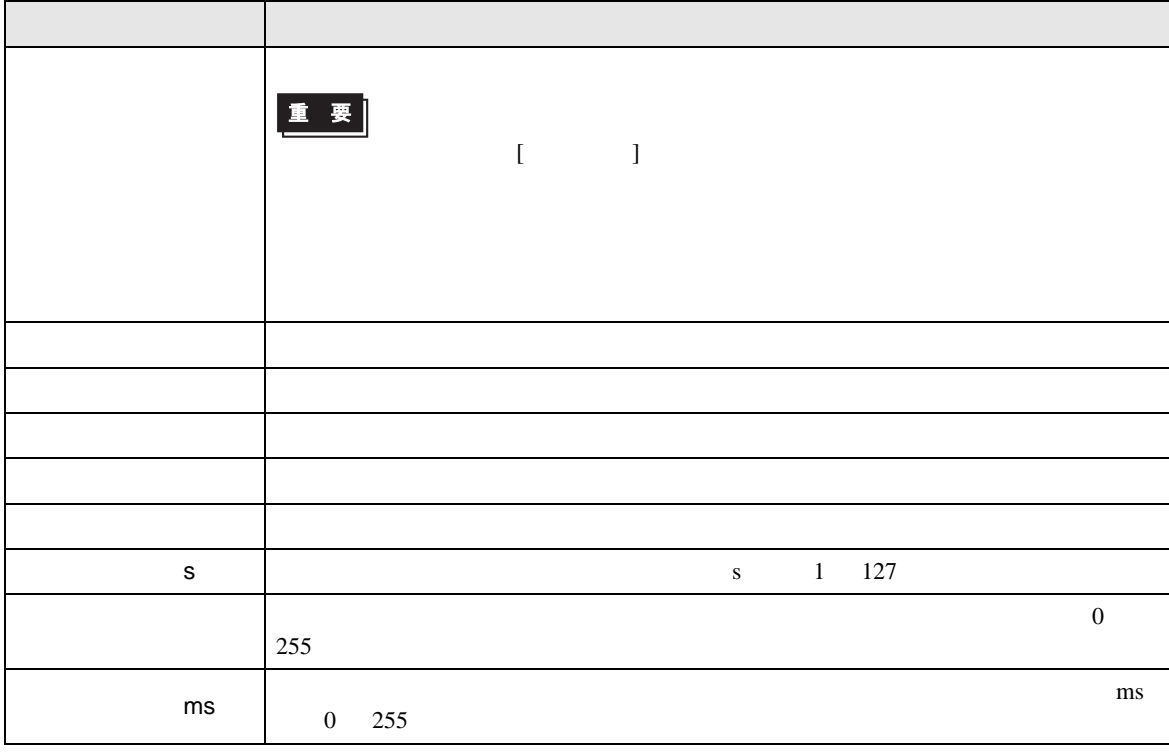

 $[$  and  $[$   $]$   $[$   $]$   $[$   $]$   $[$   $]$   $[$   $]$   $[$   $]$   $[$   $]$   $[$   $]$   $[$   $]$   $[$   $]$   $[$   $]$   $[$   $]$   $[$   $]$   $[$   $]$   $[$   $]$   $[$   $]$   $[$   $]$   $[$   $]$   $[$   $]$   $[$   $]$   $[$   $]$   $[$   $]$   $[$   $]$   $[$   $]$   $[$   $]$   $[$   $]$   $[$   $\left[ \begin{array}{cc} 0 & 0 & 0 \end{array} \right]$ 

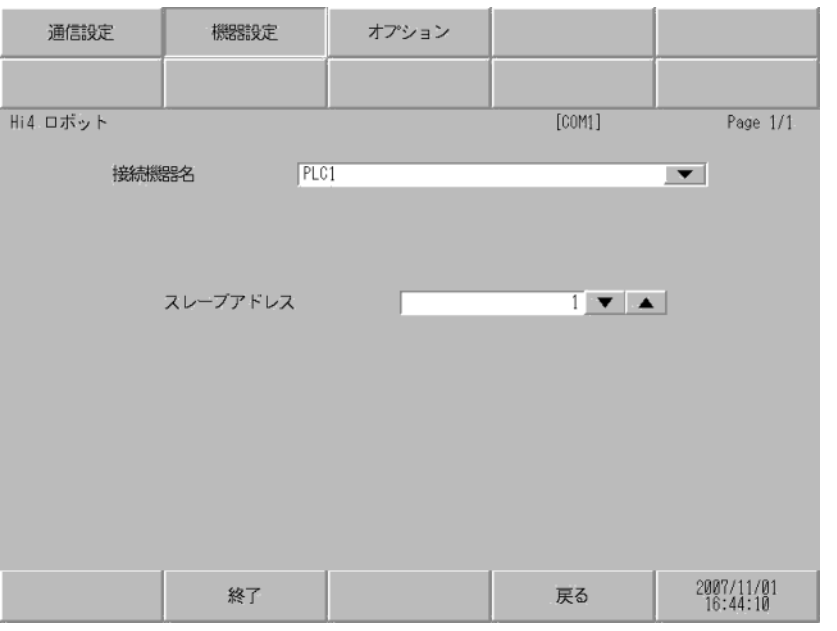

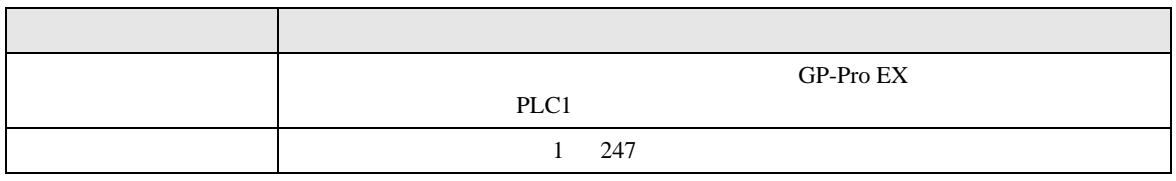

 $\Gamma$ 

 $[$  and  $[$   $]$   $[$   $]$   $[$   $]$   $[$   $]$   $[$   $]$   $[$   $]$   $[$   $]$   $[$   $]$   $[$   $]$   $[$   $]$   $[$   $]$   $[$   $]$   $[$   $]$   $[$   $]$   $[$   $]$   $[$   $]$   $[$   $]$   $[$   $]$   $[$   $]$   $[$   $]$   $[$   $]$   $[$   $]$   $[$   $]$   $[$   $]$   $[$   $]$   $[$   $]$   $[$   $\{$ 

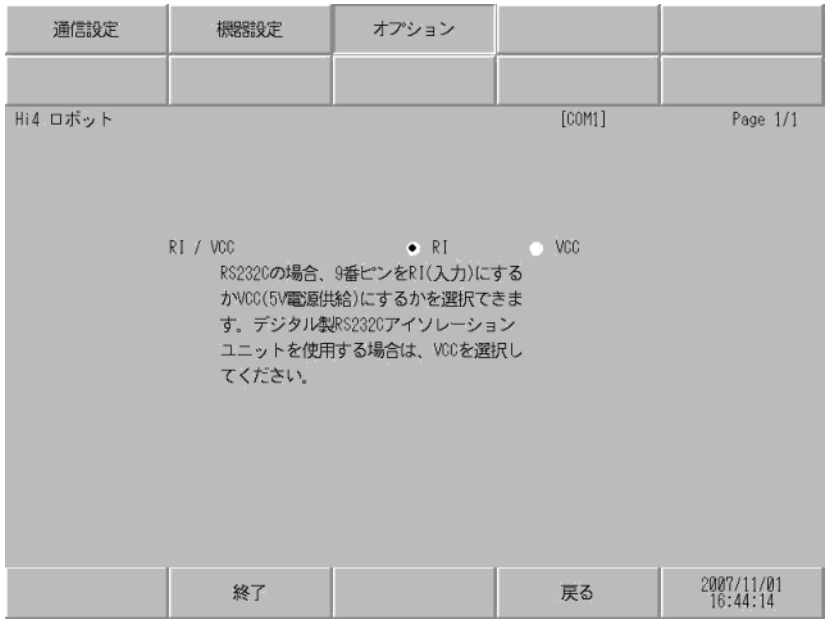

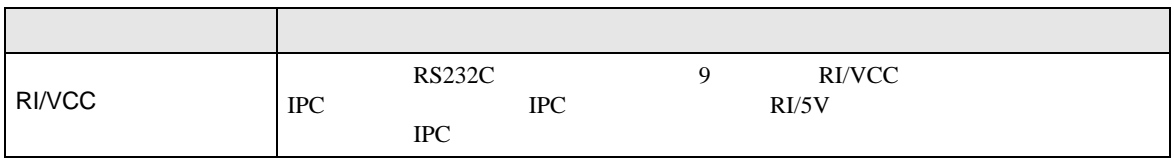

<span id="page-19-0"></span> $5<sub>3</sub>$ 

- $FG$   $D$
- $\,$  SG  $\,$  FG  $\,$   $\,$  SG  $\,$   $\,$   $\,$  SG  $\,$

結線図 1

<span id="page-19-1"></span>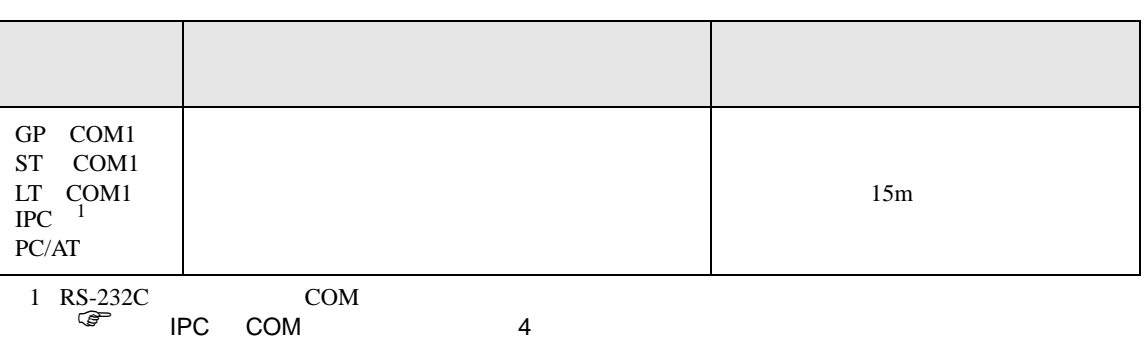

• ノイズなどの影響で通信が安定しない場合はアイソレーションユニットを接続してください。

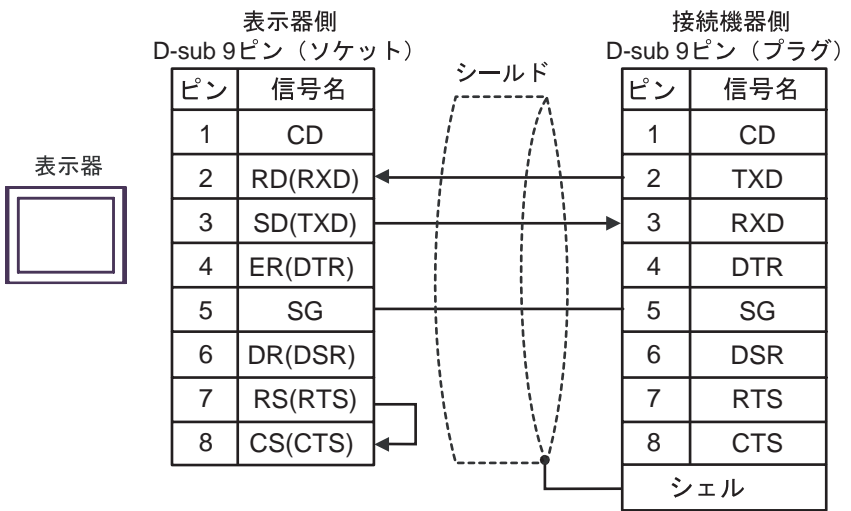

2

<span id="page-20-0"></span>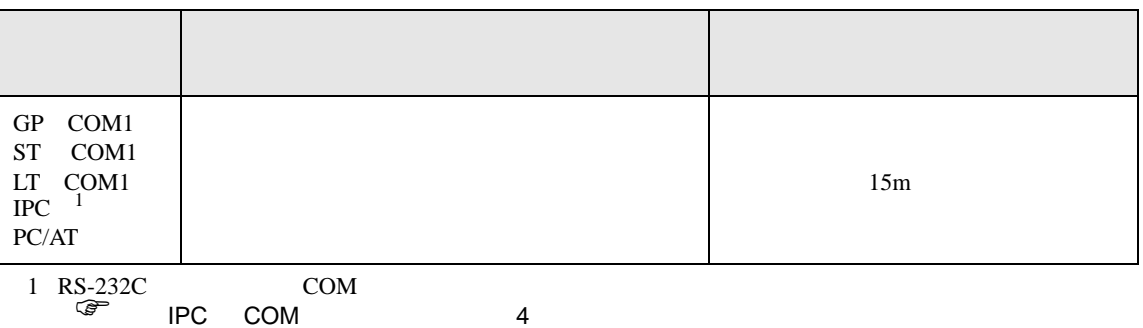

表示器側 接続機器側 D-sub 9ピン (ソケット)<br>
ンールド solder 14ピン (プラグ) ピン 信号名 ピン 信号名 2 GND 1 CD 表示器 5 2 RD(RXD) TXD 3 SD(TXD) 1 RXD 3 CTS 4 ER(DTR) 6 5 SG GND 6 4 GND DR(DSR) 7 7 RTS RS(RTS) 8 CS(CTS) 8 NC シェル

Hi4 **Hi4** 

結線図 3

<span id="page-21-0"></span>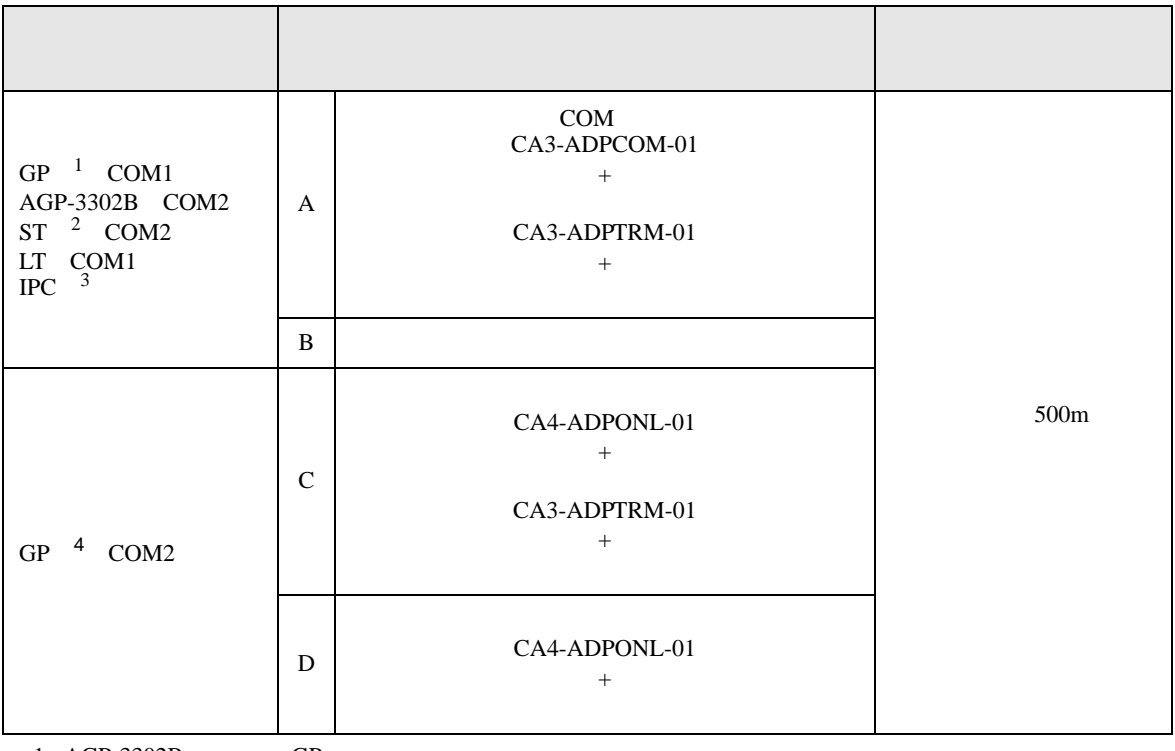

1 AGP-3302B GP

2 AST-3211A AST-3302B ST<br>3 RS\_422/485(4 ) COM 3 RS-422/485(4 ) COM

 $\begin{array}{ccc} \n\sqrt[3]{2} & \text{IPC} & \text{COM} & \n\end{array}$  4

4 GP-3200 AGP-3302B GP

A) COM CA3-ADPCOM-01 CA3-ADPTRM-01

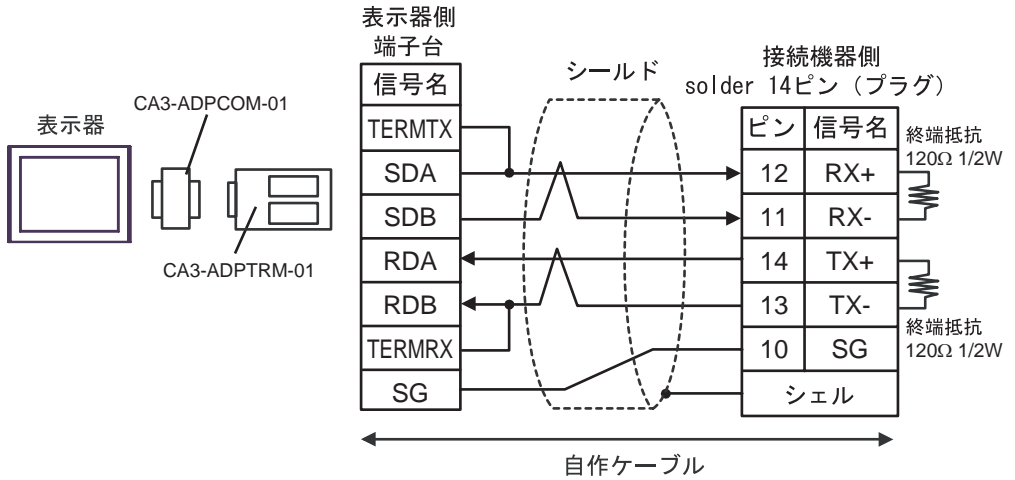

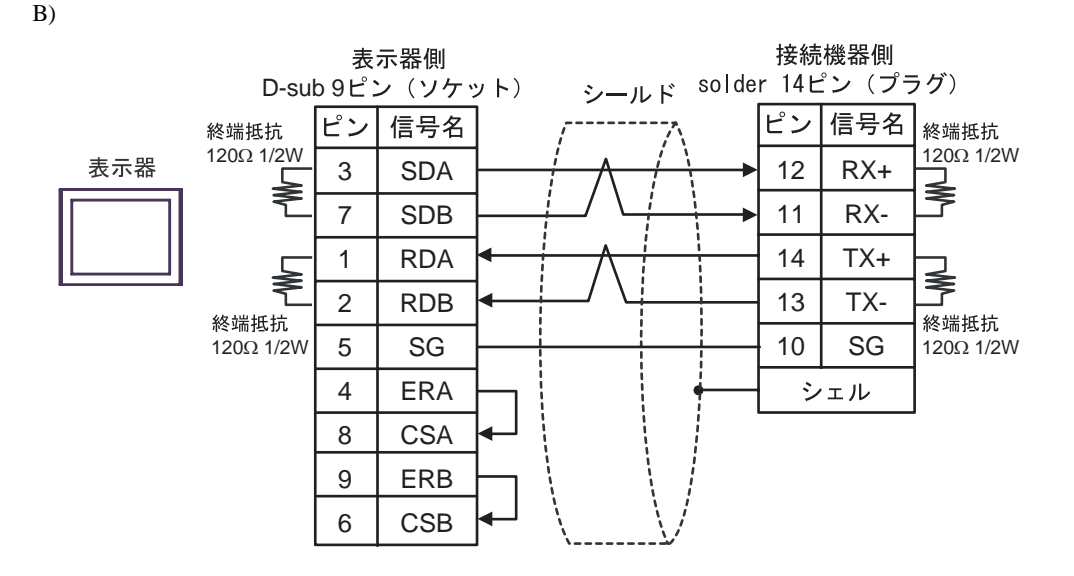

C)  $CA4$ -ADPONL-01

CA3-ADPTRM-01

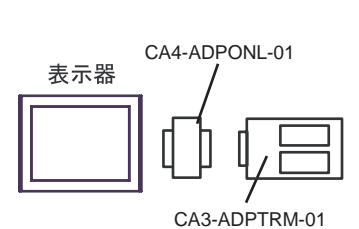

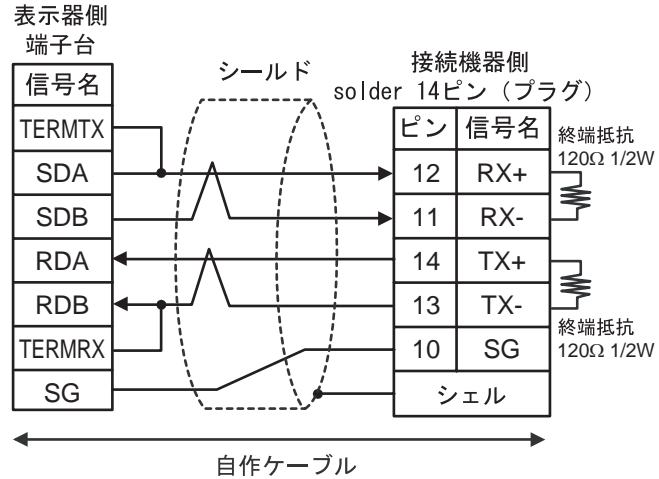

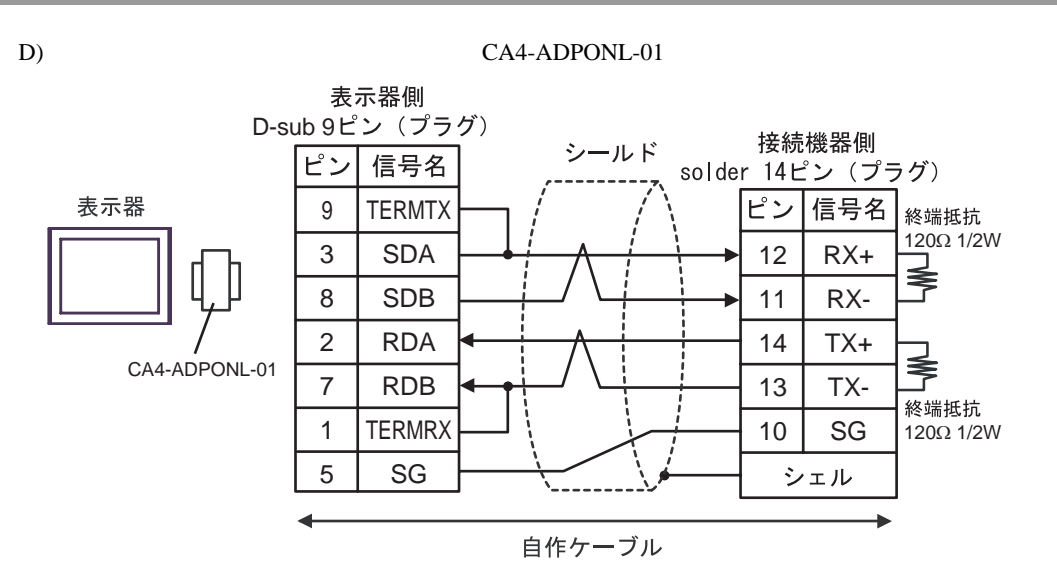

<span id="page-24-0"></span>6 to the contract of the contract of the contract of the contract of the contract of the contract of the contra<br>The contract of the contract of the contract of the contract of the contract of the contract of the contract o

<span id="page-24-3"></span><span id="page-24-2"></span><span id="page-24-1"></span>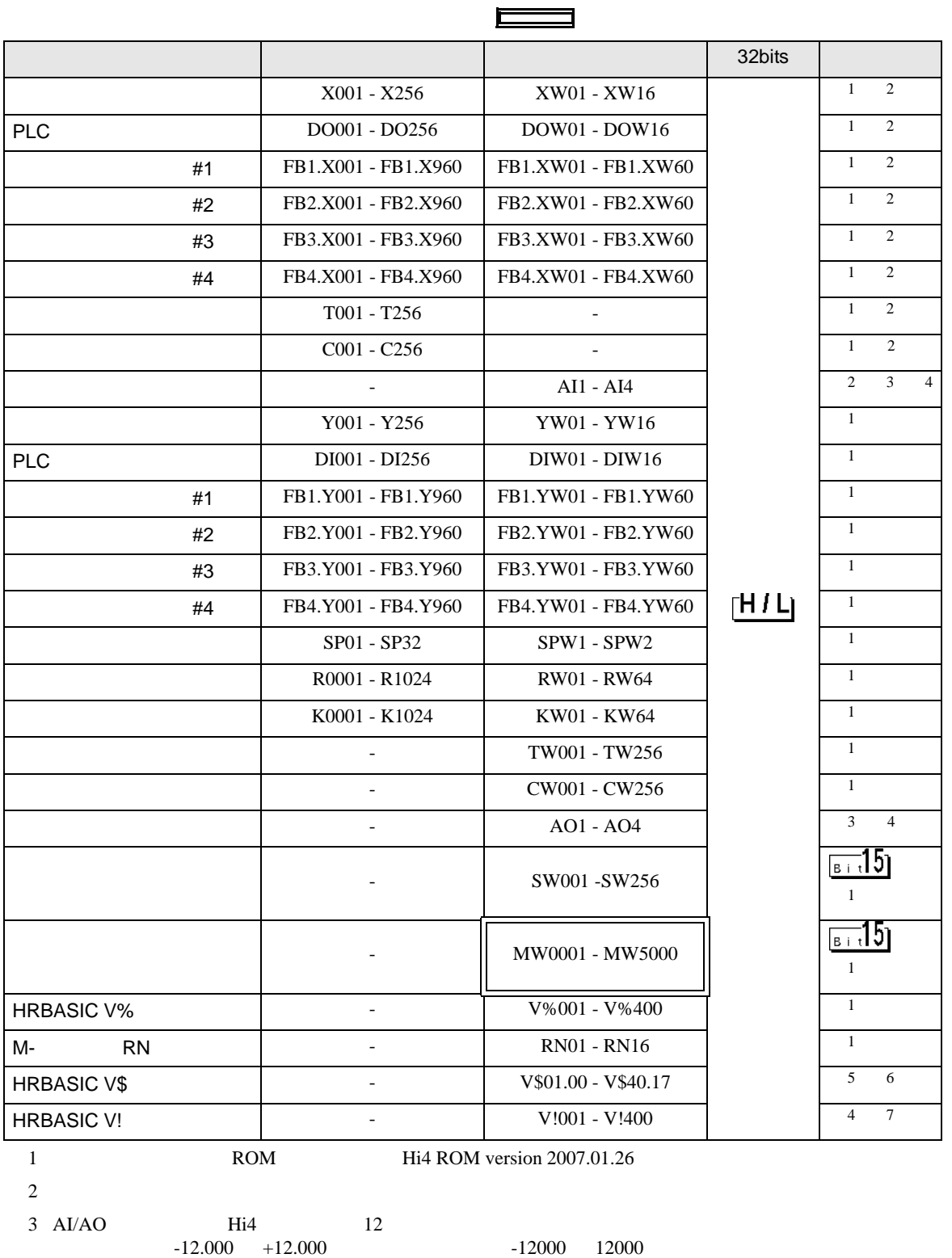

<span id="page-25-0"></span>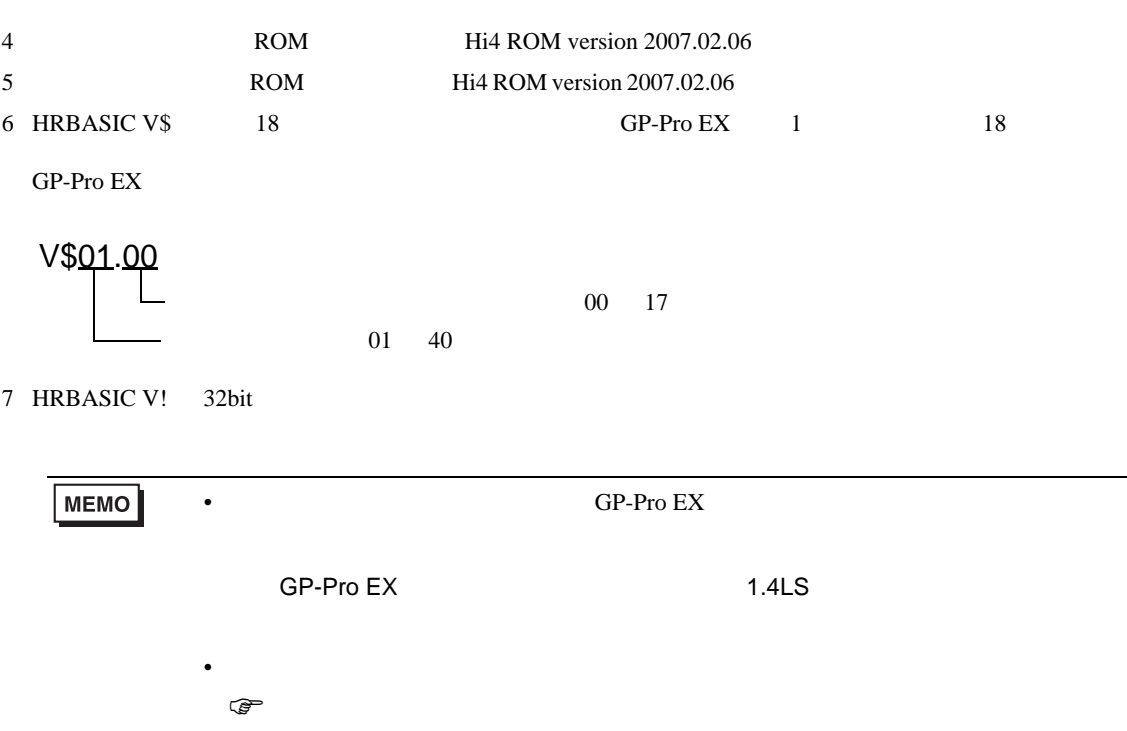

<span id="page-26-0"></span> $7$ 

![](_page_26_Picture_231.jpeg)

<span id="page-27-0"></span>8 エラー

![](_page_27_Picture_166.jpeg)

![](_page_27_Picture_167.jpeg)

![](_page_27_Picture_168.jpeg)

![](_page_27_Picture_169.jpeg)